## **INSERIMENTO NUOVA SEGNALAZIONE A SEGUITO DI CASO COVID POSITIVO NELLA CLASSE**

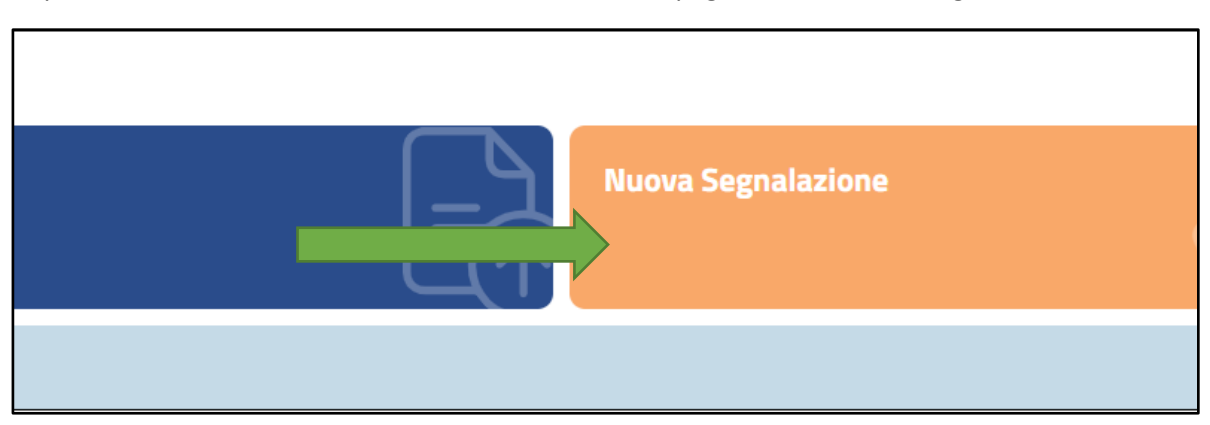

Dopo aver inserito le credenziali selezionare nella homepage la voce "Nuova segnalazione"

Come indicato nella schermata, per segnalare un caso covid, prima di cercare il nominato e procedere con le operazioni necessarie, sarà possibile scegliere fra due opzioni:

**Opzione 1**: Selezionare il pulsante "aggiorna" per aggiornare esclusivamente l'anagrafica d'interesse e modificare la sezione frequentata dal caso e inserita il precedente anno (esempio l'alunno non è più in 1B ma in 2B). Non è necessario aggiornare l'intero elenco, basterà eseguire l'operazione per ogni minore positivo al covid qualora fosse necessario.

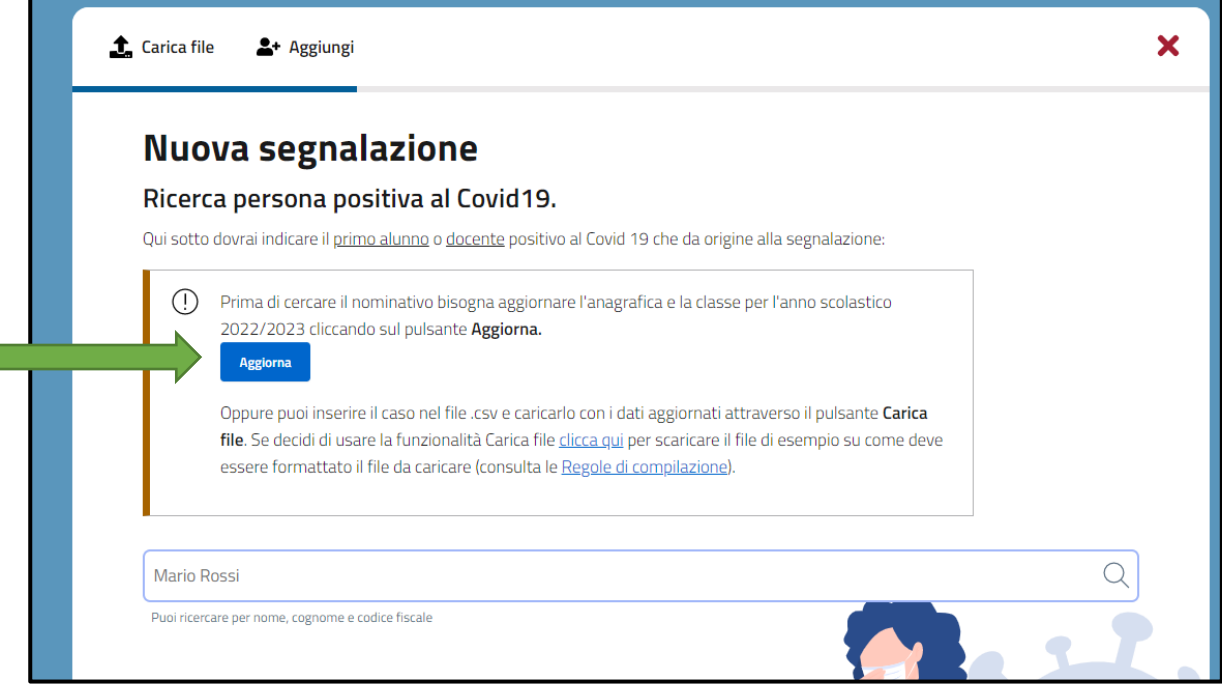

Г

Nella schermata che apparirà sarà possibile inserire i dati obbligatori contrassegnati con \* e modificare ad esempio il dato relativo alla classe.

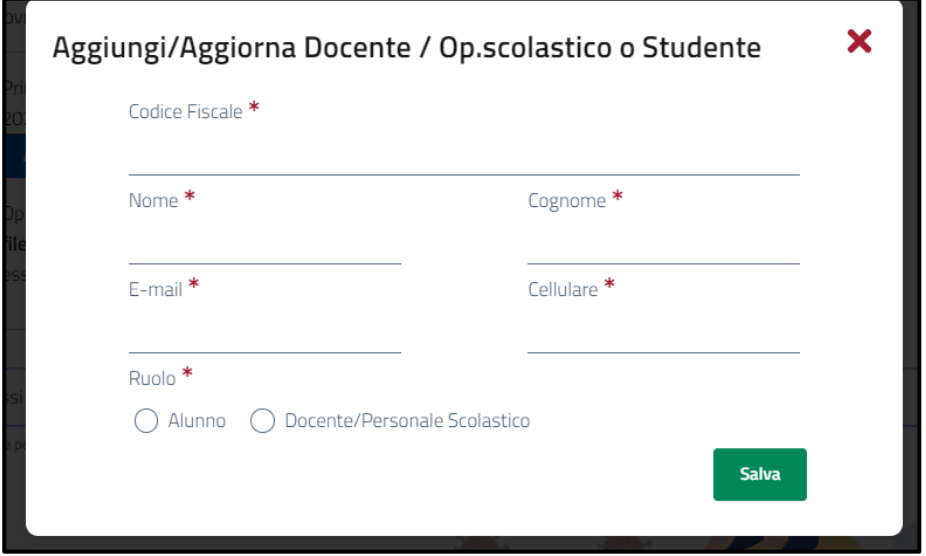

Dopo aver premuto il tasto "salva" e aver cercato il nominativo nel riquadro di ricerca (riquadro bianco con cornice azzurra) sarò possibile procedere con la segnalazione.

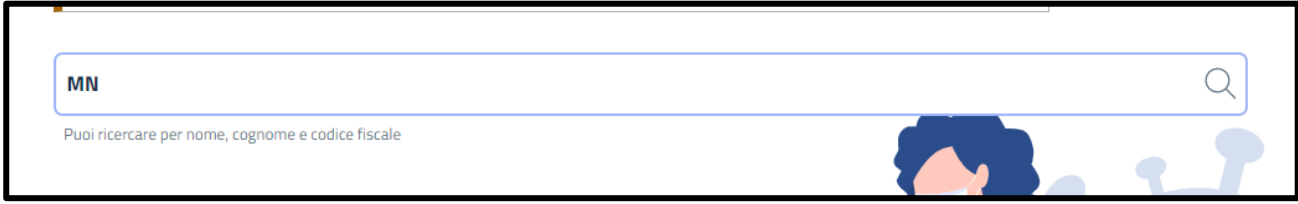

**Opzione 2**: Inserire solo il nominato del caso nel file .csv (è possibile scaricare il file d'esempio direttamente dalla piattaforma) e caricarlo selezionando la voce "carica file":

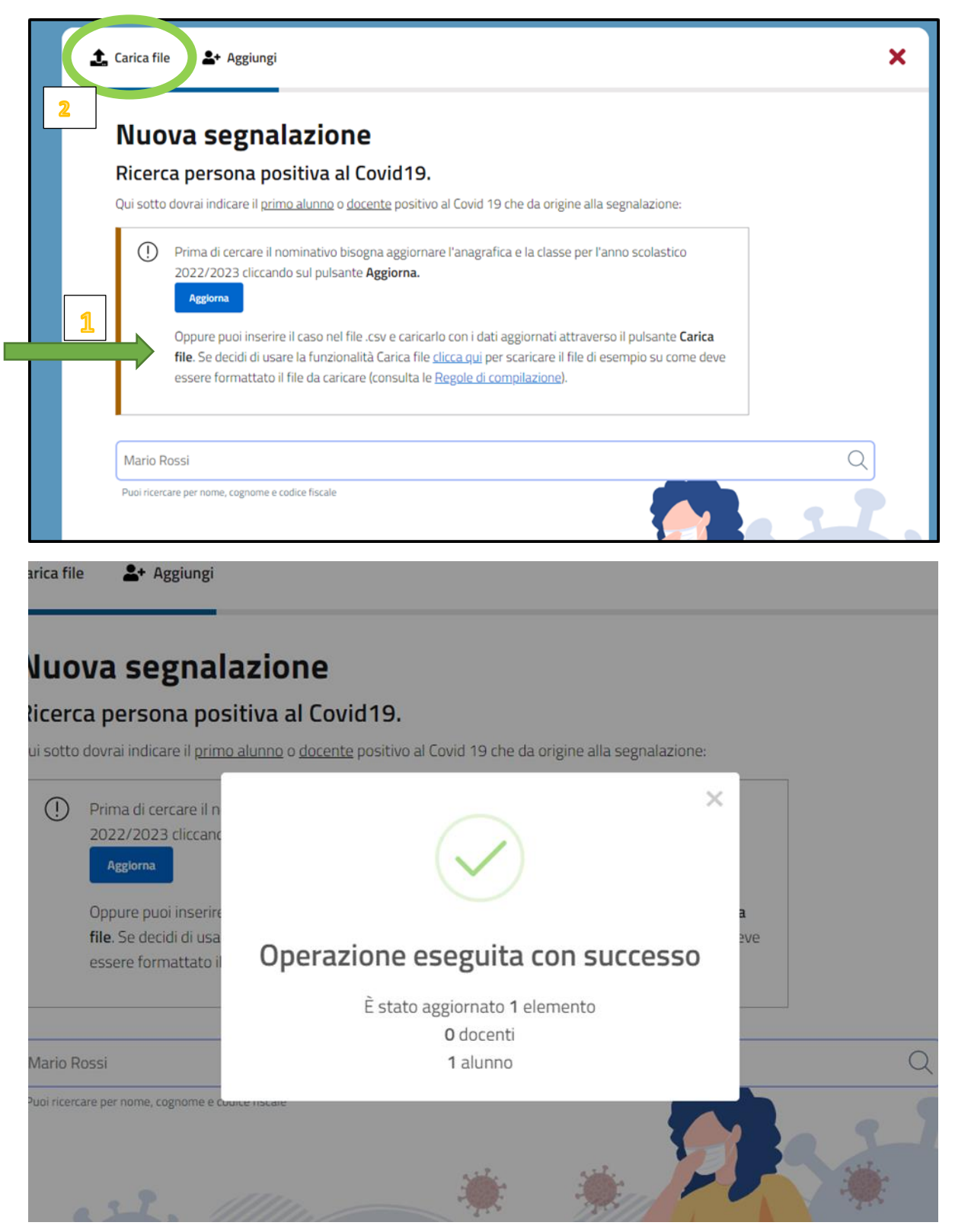

Per redigere il file vanno seguite le seguenti regole di compilazione:

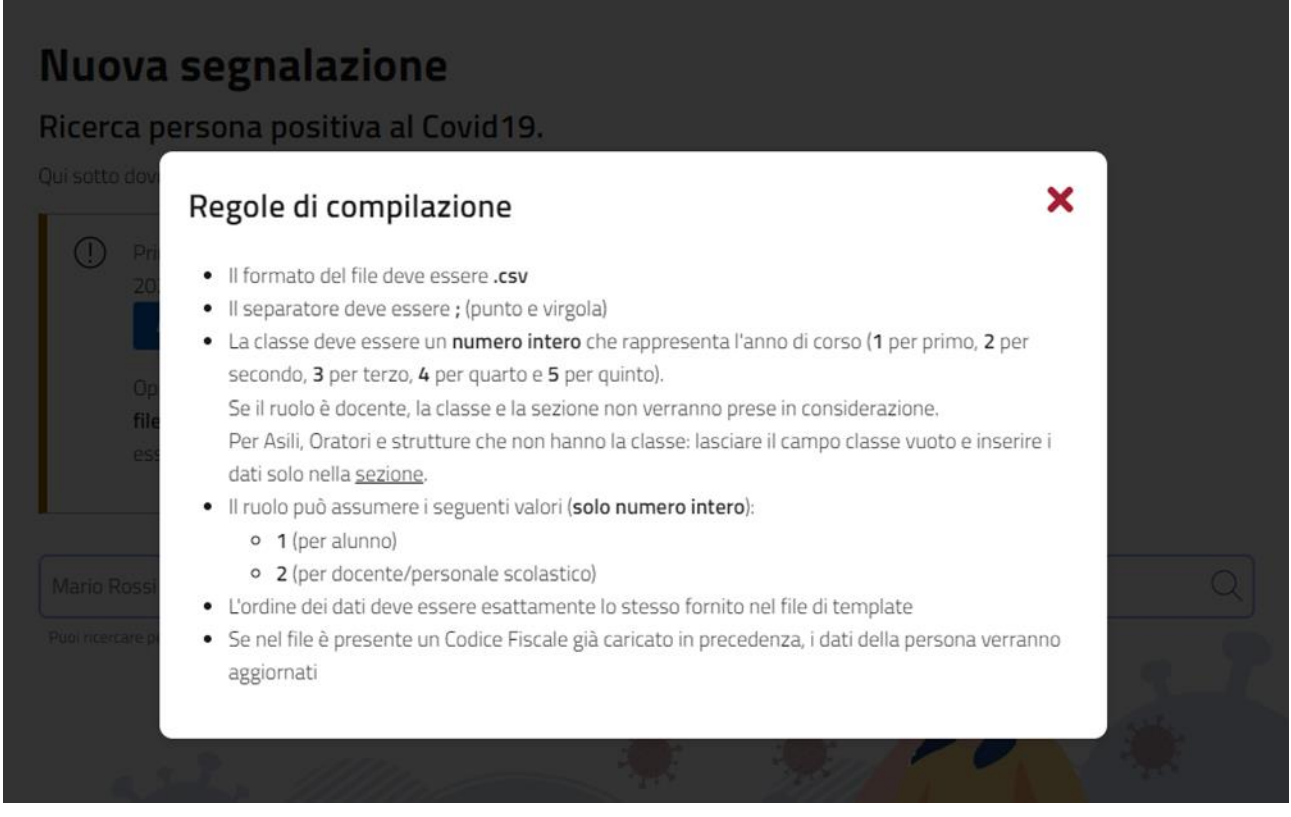

In questo caso non verranno inseriti i contatti e pertanto non andranno eliminati nella schermata successiva.

Dopo aver caricato il file e aver cercato il nominativo nel riquadro di ricerca (riquadro bianco con cornice azzurra) sarò possibile procedere con la segnalazione.

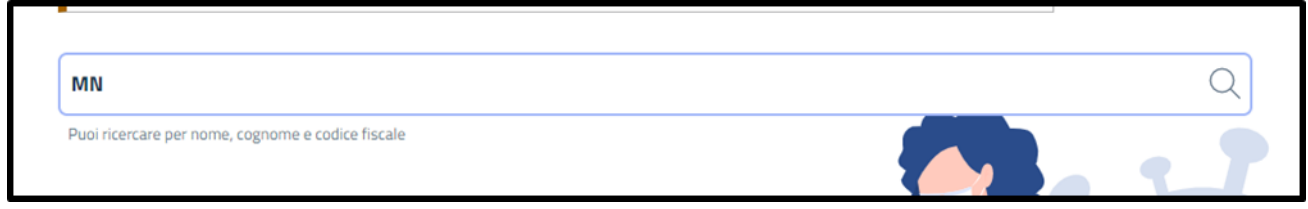

Resta comunque possibile inserire la segnalazione come prima dell'aggiornamento della piattaforma, ovvero ricercando il nominativo nell'apposito riquadro e modificando solo successivamente il luogo di contatto (nella schermata 3).

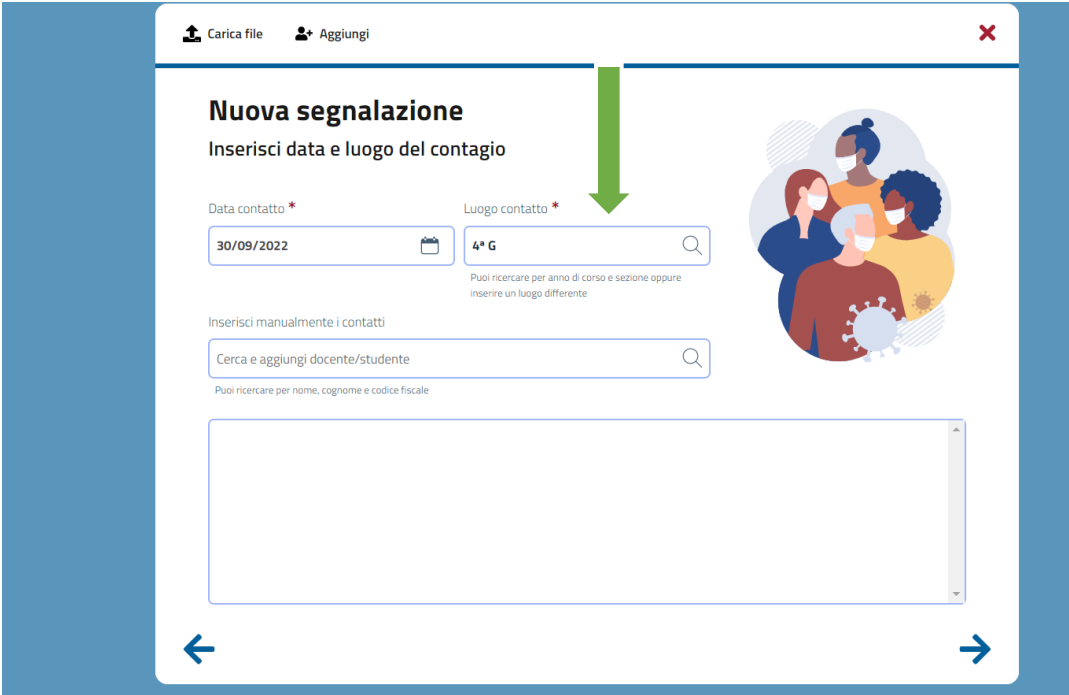

In questo caso andranno eliminati i contatti (se presenti) selezionando il simbolo  $\bullet$ 

La schermata finale che apparirà sarà simile a questa con una differenza tra classe frequentata e luogo di contatto:

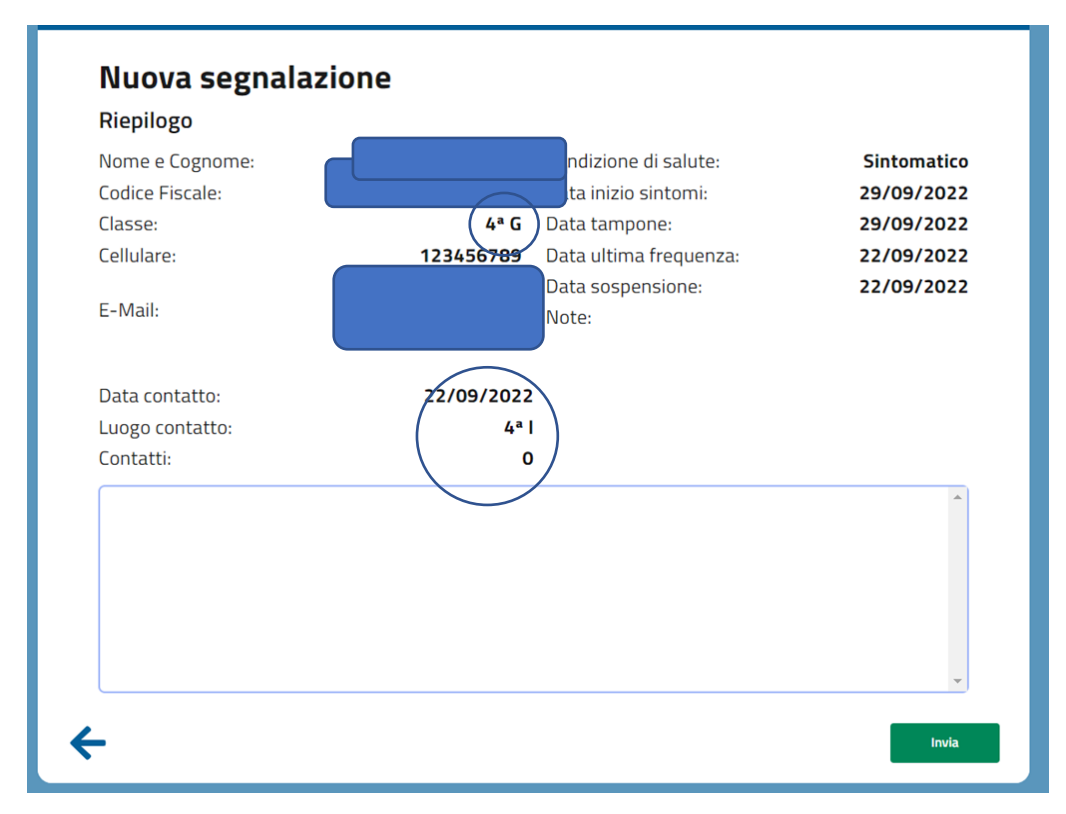

E' consigliato seguire la procedura aggiornata inserendo più dati possibili per una corretta valutazione della segnalazione.